## Tuition Fee Settings

**Tuition Fee Settings**tell Jackrabbit how you want to post tuition when a student is enrolled:

- **From within Jackrabbit (Quick [Registration](http://trainingstaff.jackrabbitclass.com/help/post-tuition-fees-enrollment) form, Enroll buttons, and Enroll links)**
- **During Online [Registration](http://trainingstaff.jackrabbitclass.com/help/post-tuition-online-registration)**
- **In the [Parent](http://trainingstaff.jackrabbitclass.com/help/post-tuition-parent-portal) Portal**

*Note:* Tuition will NOT post for any class that is missing a*Billing Method*, a *Billing Cycle*, and/or a*class start date*. Jackrabbit requires this information to properly calculate tuition. Use*Classes (menu) > Edit All Classes* to research classes that may be missing these fields.

To edit your Tuition Fee Settings go to the**Gear** (icon) >**Settings** >**Tuition & Discounting** >**Tuition Fees Settings** >**Manage Fee Settings** (button).

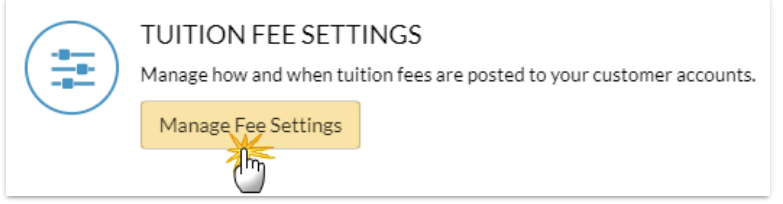

## $\odot$  **By Class Fee Settings**

## Expand/Collapse All

## $\odot$  By Total Hours Settings

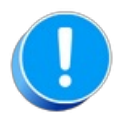

No tuition will post when a parent enrolls students in the Parent Portal if the family has a current **[Family](http://trainingstaff.jackrabbitclass.com/help/family-fixed-fees) Fixed Fee** or a current**[Student](http://trainingstaff.jackrabbitclass.com/help/student-fixed-fees) Fixed Fee**. Your organization will receive an email notification that there is a parent portal enrollment for a family with a Fixed Fee in place that may need to be updated. Tuition fees must then be posted manually.